# **Inhaltsverzeichnis**

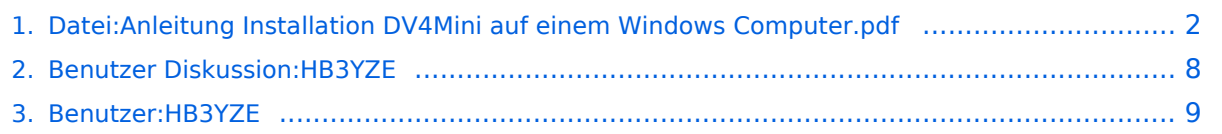

### <span id="page-1-0"></span>**Datei:Anleitung Installation DV4Mini auf einem Windows Computer.pdf**

- $\bullet$ [Datei](#page-1-1)
- $\bullet$ [Dateiversionen](#page-1-2)
- **•** [Dateiverwendung](#page-5-0)
- <span id="page-1-1"></span>[Metadaten](#page-5-1)

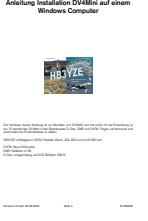

Größe der JPG-Vorschau dieser PDF-Datei: [423 × 599 Pixel](https://wiki.oevsv.at/w/nsfr_img_auth.php/thumb/9/9e/Anleitung_Installation_DV4Mini_auf_einem_Windows_Computer.pdf/page1-423px-Anleitung_Installation_DV4Mini_auf_einem_Windows_Computer.pdf.jpg). Weitere Auflösung: [169 × 240 Pixel](https://wiki.oevsv.at/w/nsfr_img_auth.php/thumb/9/9e/Anleitung_Installation_DV4Mini_auf_einem_Windows_Computer.pdf/page1-169px-Anleitung_Installation_DV4Mini_auf_einem_Windows_Computer.pdf.jpg).

[Originaldatei](#page-1-0) (1.239 × 1.754 Pixel, Dateigröße: 62 KB, MIME-Typ: application/pdf)

#### <span id="page-1-2"></span>Dateiversionen

Klicken Sie auf einen Zeitpunkt, um diese Version zu laden.

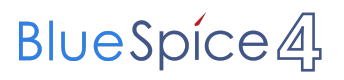

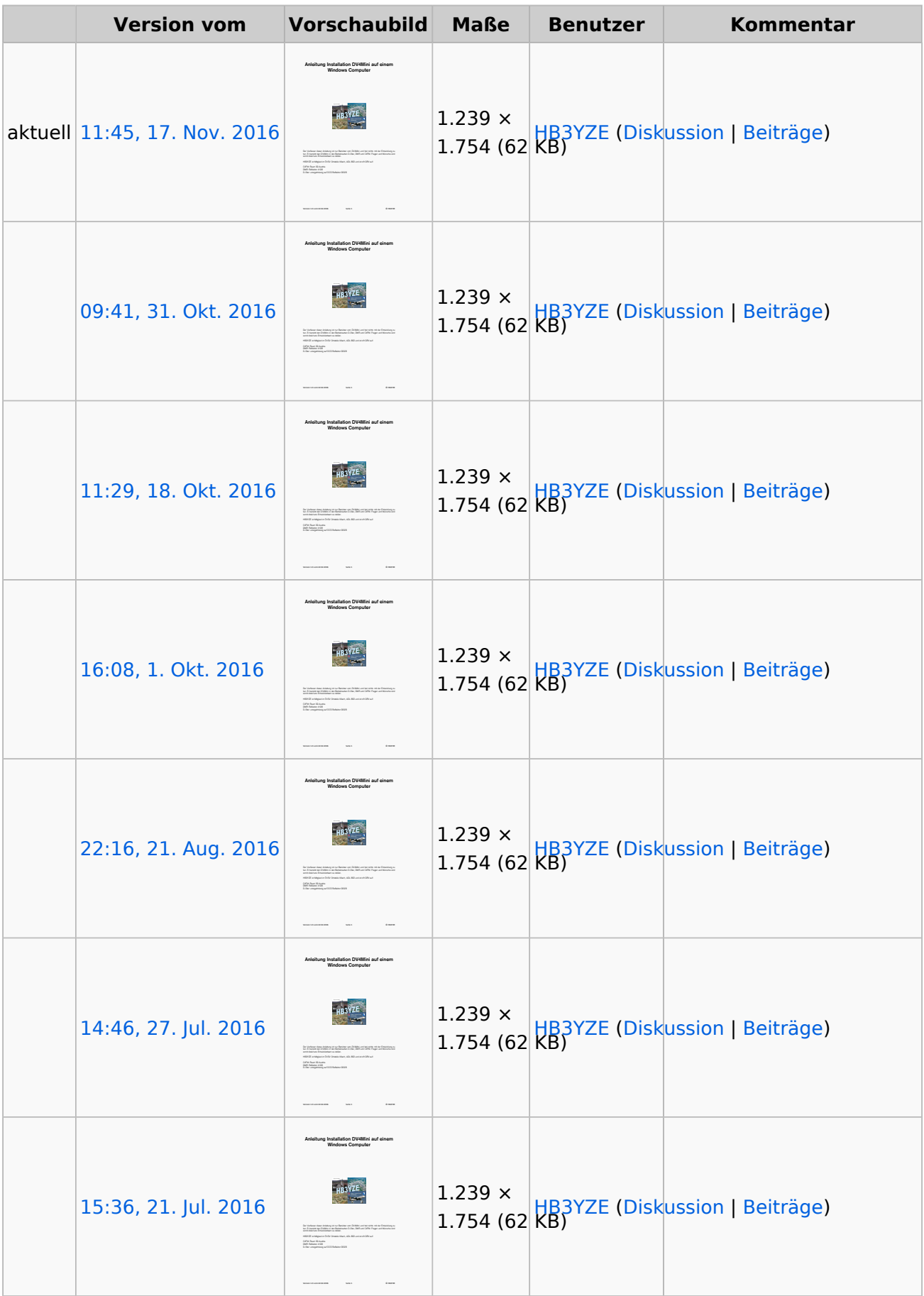

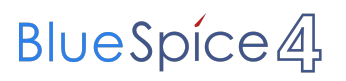

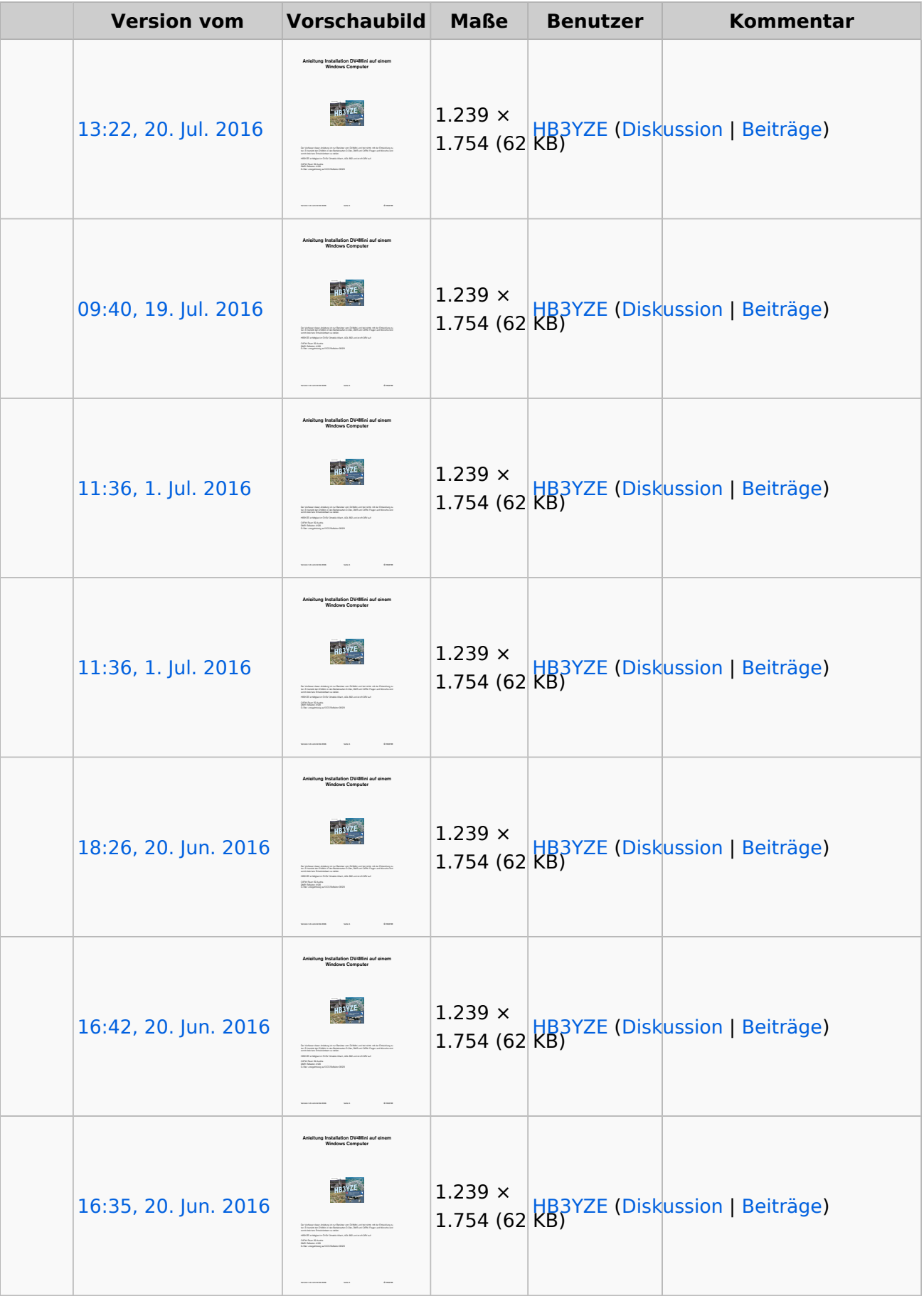

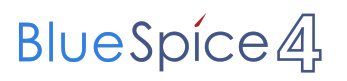

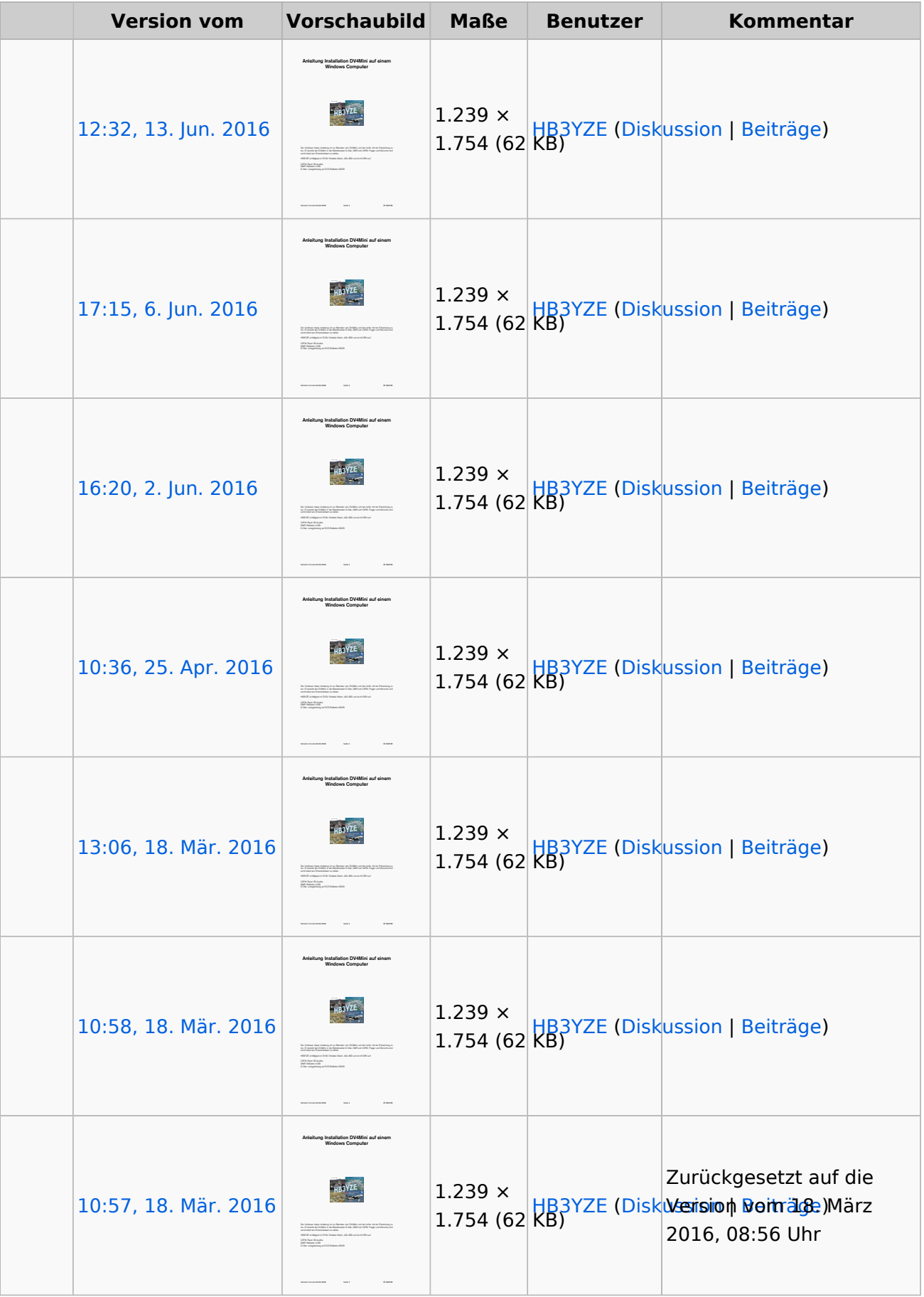

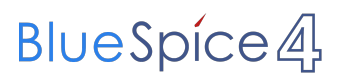

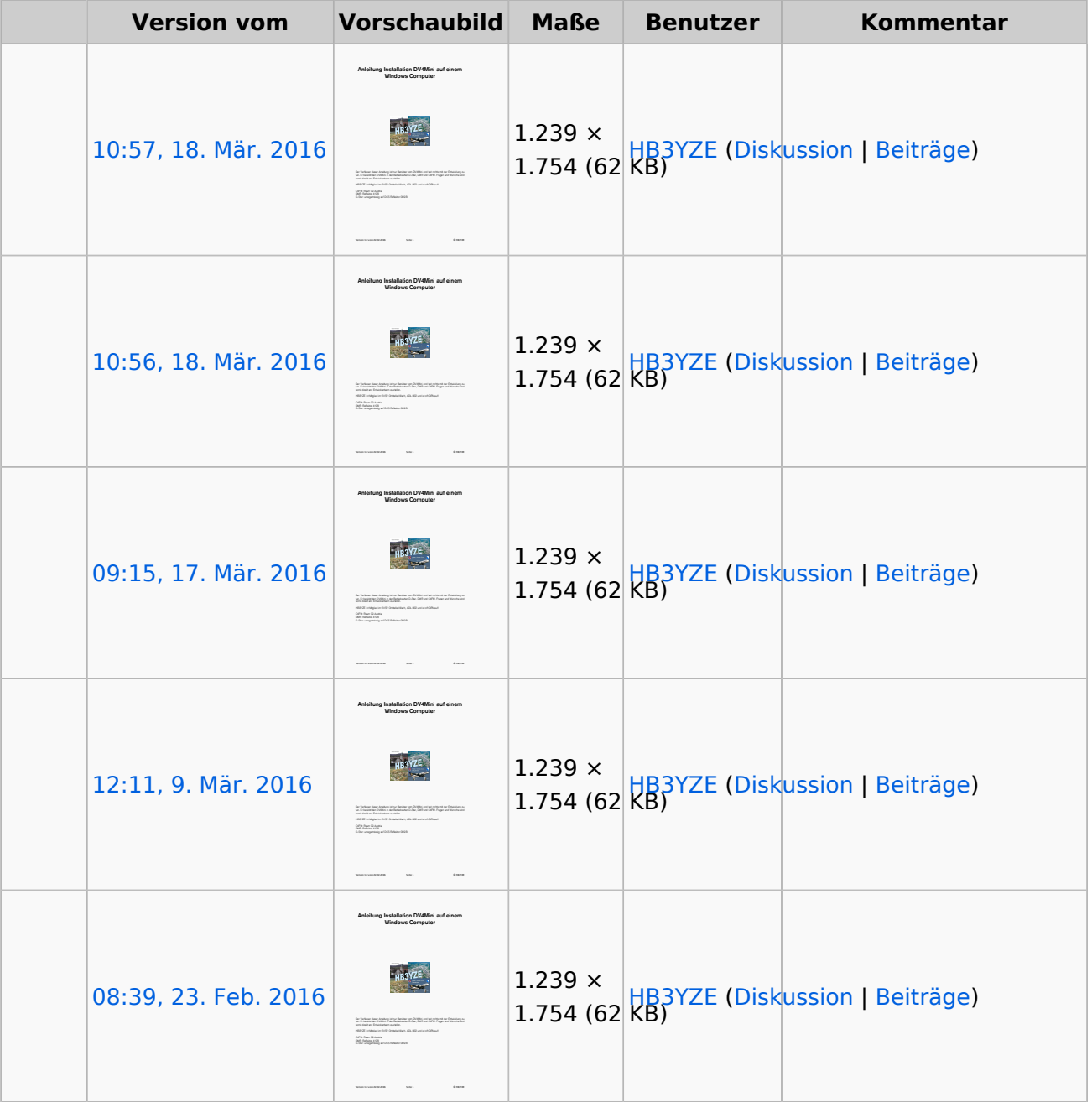

Sie können diese Datei nicht überschreiben.

### <span id="page-5-0"></span>Dateiverwendung

Keine Seiten verwenden diese Datei.

#### <span id="page-5-1"></span>Metadaten

Diese Datei enthält weitere Informationen, die in der Regel von der Digitalkamera oder dem verwendeten Scanner stammen. Durch nachträgliche Bearbeitung der Originaldatei können einige Details verändert worden sein.

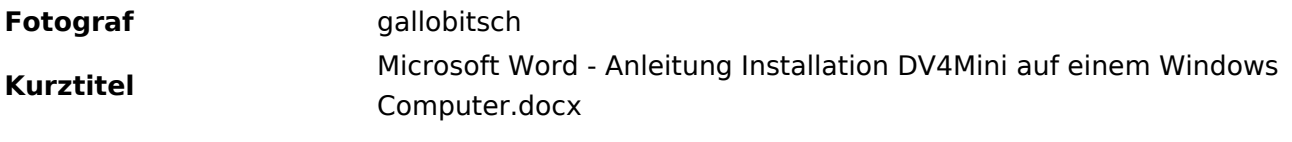

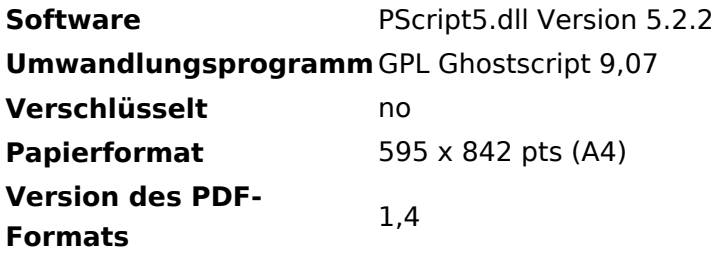

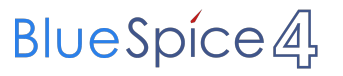

## <span id="page-7-0"></span>**Datei:Anleitung Installation DV4Mini auf einem Windows Computer.pdf**

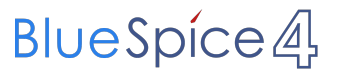

## <span id="page-8-0"></span>**Datei:Anleitung Installation DV4Mini auf einem Windows Computer.pdf**